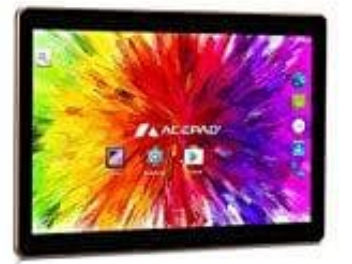

## **Acepad A121 Tablet (10 Zoll)**

## **Tablet per USB-Kabel mit PC verbinden**

- 1. Schließe dein Tablet mit dem mitgelieferten USB-Kabel am Rechner an. Warte anschließend etwas ab, bis die automatische Installation der Treiber abgeschlossen ist.
- 2. Wenn die Treiber nicht automatisch installiert werden konnten, laden entsprechenden Treiber auf der Webseite des Herstellers herunter. Alternativ empfiehlt sich die Installation der Universal ADB Treiber (Link erfolgt gleich separat).
- 3. Lege in den Einstellungen fest, dass das Tablet als Mediengerät mit dem PC verbunden werden soll. So kannst über den PC auf die Dateien auf deinem Tablet zugreifen, Dateien vom PC auf das Tablet kopieren und verbene des Fiersieriers herunier. Ausnahlt siehren schlatze installation der Oniversat.<br>
Erge in den Einstellungen fest, dass das Tablet als Mediengerät mit dem PC verbunden<br>
kannst über den PC auf die Dateien auf deinem